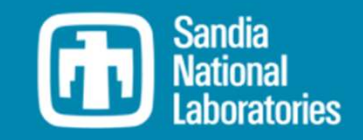

### WEC-Sim Training Course

### Online Training Materials

PRESENTED BY David Ogden, NREL

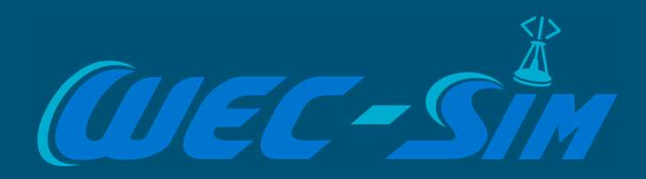

# MREL

# Tutorial

### Get started with WEC-Sim

This presentation will give a demonstration of how to run the reference model 3 (RM3) WEC in WEC-Sim

- 1. What is WEC-Sim? What is RM3?
- 2. Check WEC-Sim is installed
- 3. Run BEMIO
- 4. Build Simulink Model
- 5. Write wecSimInputFile.m
- 6. Run WEC-Sim
- 7. Visualize Outputs

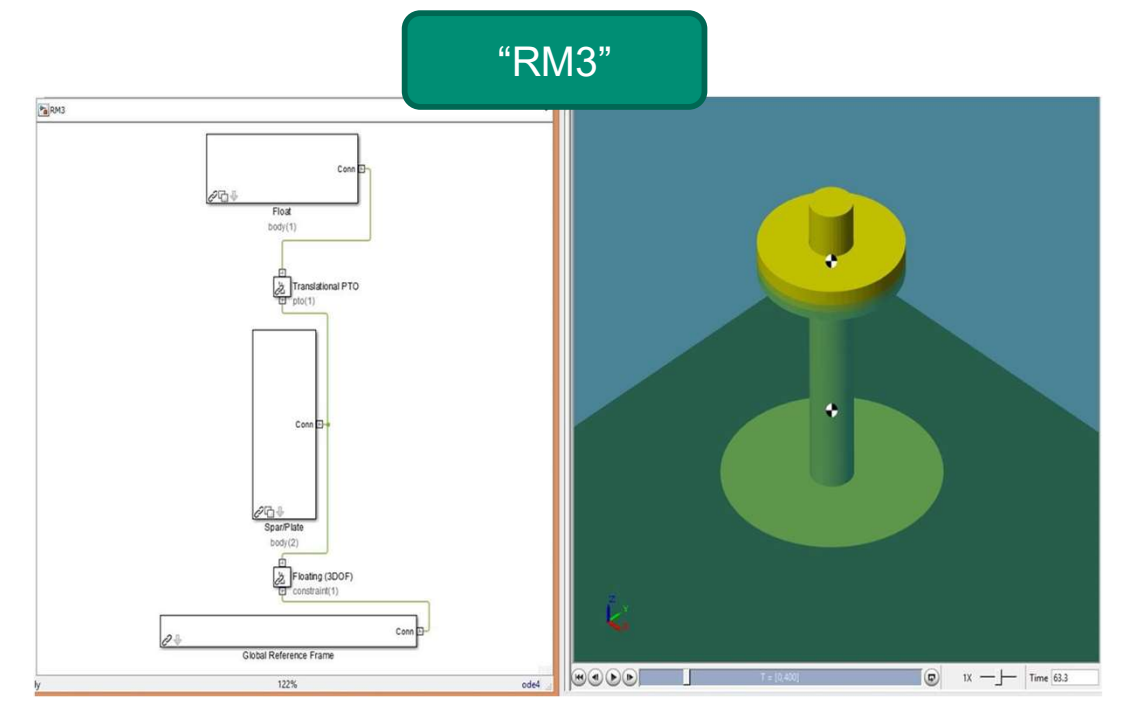

### What is WEC-Sim?

#### WEC-Sim (Wave Energy Converter Simulator)

- Simulates WECs in operational sea states, based on linear potential flow theory
- Takes frequency-domain hydrodynamic coefficients (e.g. from BEM codes such as WAMIT or Capytaine) as an input
- Uses Cummins' equation to convert these frequency-domain S WEC-Sim?<br>
Wave Energy Converter Simulator)<br>
Simulates WECs in operational sea states, based on linear<br>
potential flow theory<br>
Takes frequency-domain hydrodynamic coefficients (e.g. from<br>
BEM codes such as WAMIT or Capyta nonlinear constraints, subsystems, moorings, etc. **im (Wave Energy Converter Simulator)**<br>
Simulates WECs in operational sea states, based on linear<br>
potential flow theory<br>
Takes frequency-domain hydrodynamic coefficients (e.g. from<br>
BEM codes such as WAMIT or Capytaine)
- - Available at https://github.com/WEC-Sim/WEC-Sim
- First Release: v1.0 in June 2014
- Current Release: v5.0.1 in Sept 2022

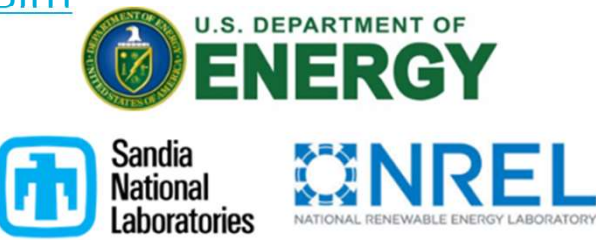

## Reference Model 3 (RM3)

### Device Geometry

The Reference Model 3 (RM3) is a two-body reaction plate.

### $\emptyset$ 20 Im SWL  $5 \text{ [m]}$ E Float to SWL2 [m]  $0.10$  [m]  $\emptyset$ 30 $[m]$

### WEC-Sim Model Files

point absorber consisting of a float and a **Example 18 RM3** simulation in WEC-Sim. Optionally, users<br>may supply a userDefinedFunctions.m file for Listed below are the files required to run the RM3 simulation in WEC-Sim. Optionally, users WEC-Sim Model Files<br>
Listed below are the files required to run the<br>
RM3 simulation in WEC-Sim. Optionally, users<br>
may supply a userDefinedFunctions.m file for<br>
post-processing<br>
Type post-processing

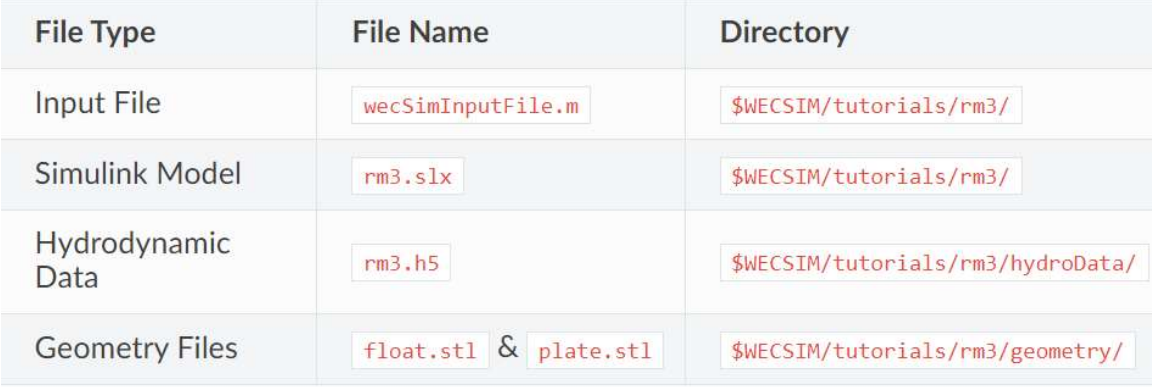

Recommendation: copy the tutorials/rm3 folder from the WEC-Sim repo into a new location

# Check that WEC-Sim is installed

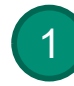

Navigate to your WEC-Sim folder and run the script 'addWecSimSource.m': 1 Navigate to your vvec-Sim Tolder (2

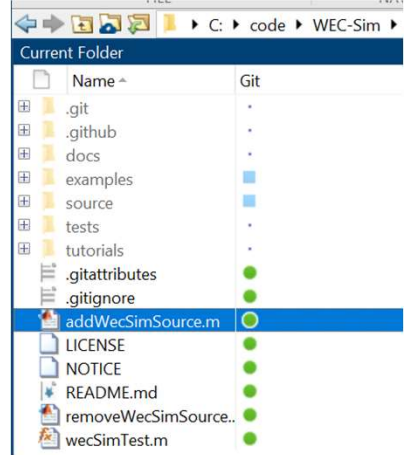

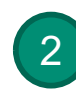

Then check that WEC-Sim has been added to your MATLAB path:

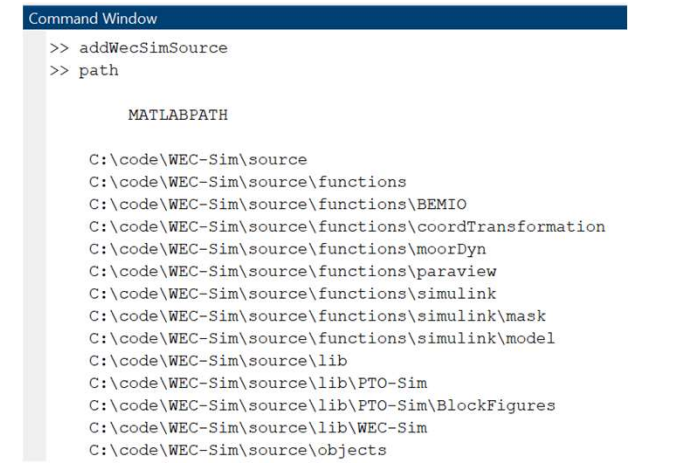

### RM3 Tutorial: Step 1. Run BEMIO

#### Run BEMIO

Hydrodynamic data for each RM3 body must be parsed into a HDF5 file using BEMIO. BEMIO converts hydrodynamic data from WAMIT, NEMOH or AQWA into a HDF5 file, \*.hs that is then read by WEC-Sim. The RM3 tutorial includes data from a WAMIT run, rm3.out, of the RM3 geometry in the swecsIM/tutorials/rm3/hydroData/ directory. The RM3 WAMIT rm3.out file and the BEMIO bemio.m script are then used to generate the rm3.h5 file.

This is done by navigating to the swecsIM/tutorials/rm3/hydroData/ directory, and typing `bemio `in the MATLAB Command Window:

>> bemio

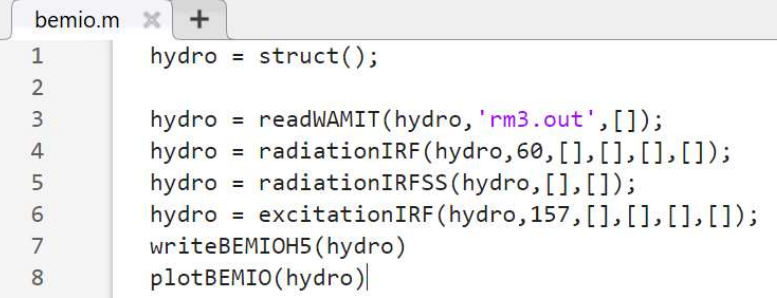

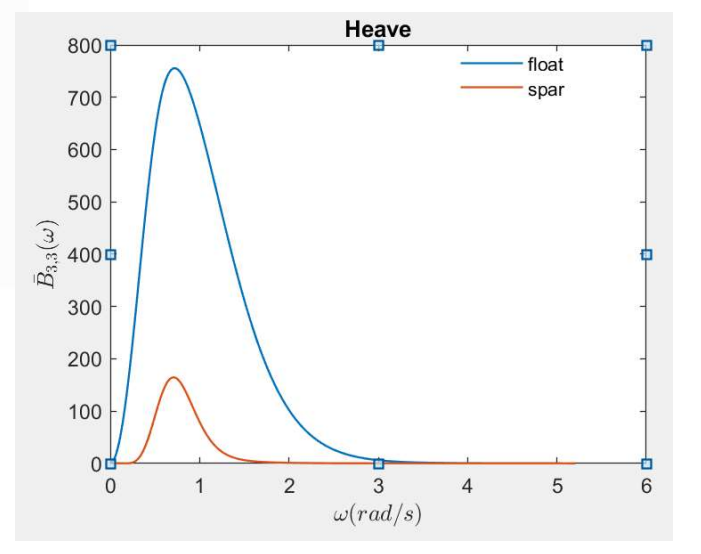

#### i. Open RM3.slx (it should be blank) ii. Open the Library Browser

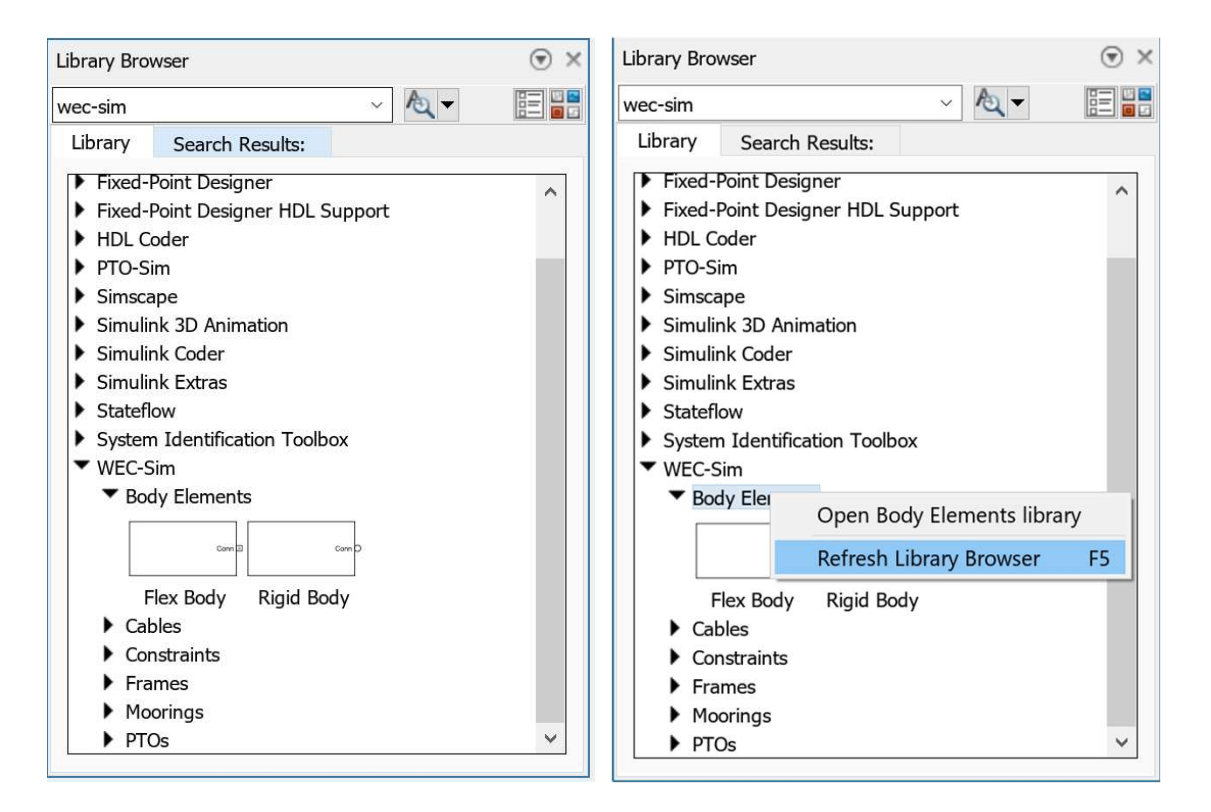

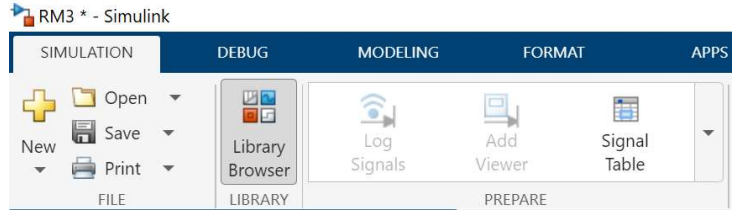

The Library Brower may need to be refreshed to show blocks within the WEC-Sim library.

#### ii. Add Rigid Body Blocks

- . Place two Rigid Body blocks from Body Elements in WEC-Sim Library in the Simulink model file, one for each RM3 rigid body.
- . Double click on the Rigid Body block, and rename each instance of the body. The first body must be called  $body(1)$ , and the second body should be called  $body(2)$ .

#### "Variable 'body' does not exist" warning is okay (for now)

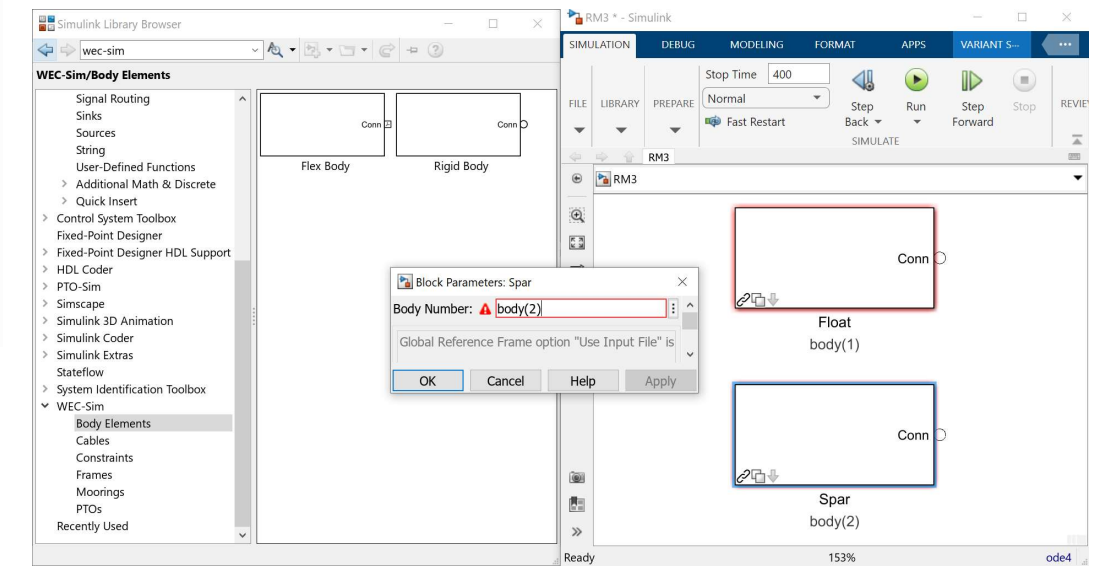

#### iii. Add Global Reference Frame

• Place the Global Reference Frame from Frames in the WEC-Sim Library in the Simulink model file. The global reference frame acts as the seabed.

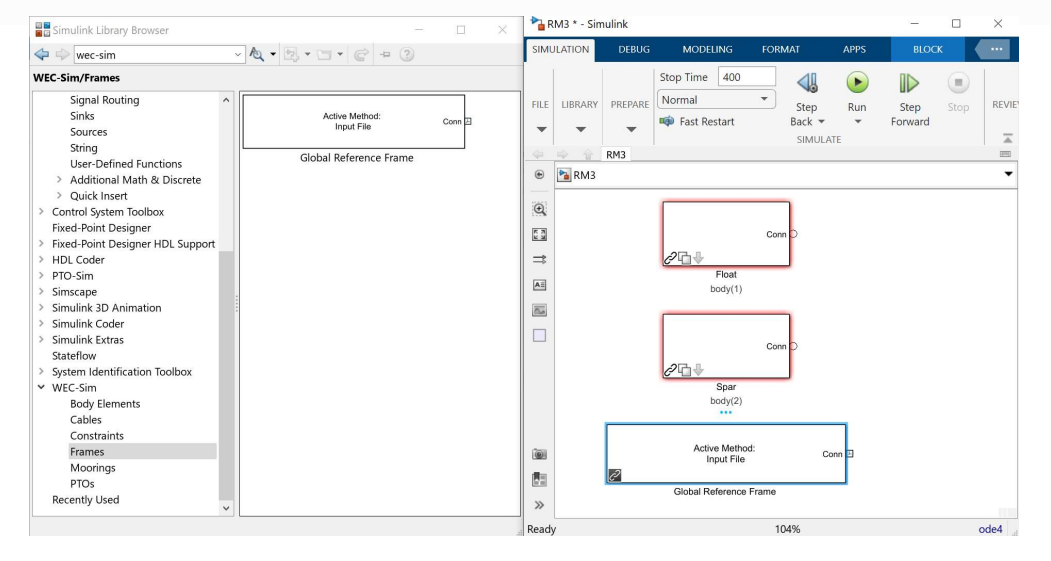

"Variable 'body' does not exist" warning is okay (for now)

#### iv. Add 3DOF Constraint and Translational PTO

- . Place the Floating (3DOF) block from Constrains to connect the plate to the seabed. This constrains the plate to move in 3DOF relative to the Global Reference Frame.
- . Place the Translational PTO block from PTOs to connect the float to the spar. This constrains the float to move in heave relative to the spar, and allows definition of PTO damping.

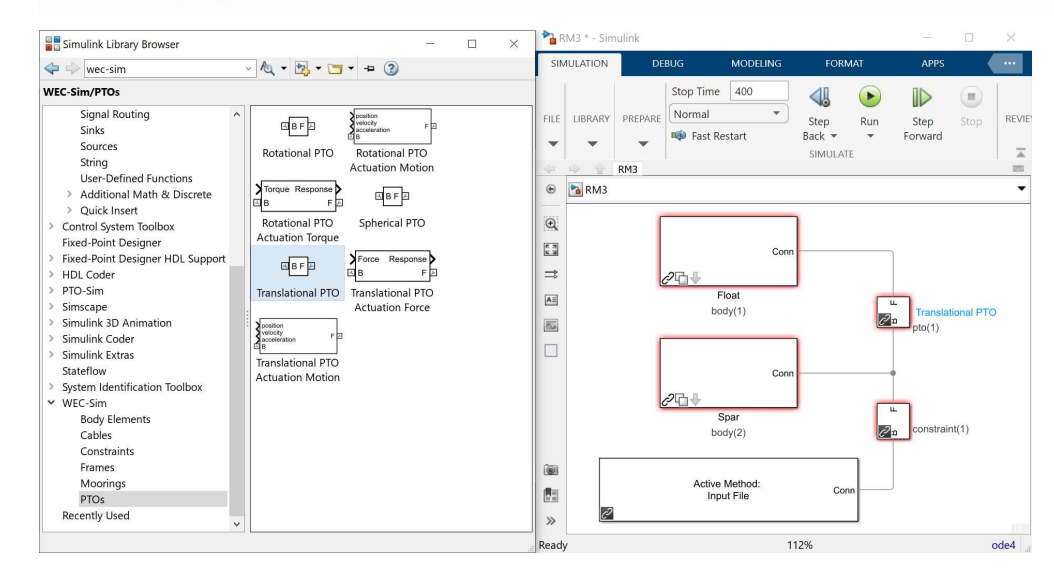

- B stands for Base
- F stands for Follower
- It is very important to use the correct base and follower
- Base port towards the Global Reference Frame; Follower port away

"Variable 'pto' does not exist" warning is okay (for now)

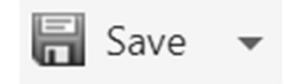

### RM3 Tutorial: Step 3. Write wecSimInputFile.m

```
• Update the following:
• Input file must be named: wecSimInputFile.m
```
- Input file must be located in the case directory: \$WEC-Sim/tutorials/RM3
- Input file template provided in: \$WEC-Sim/tutorials/RM3
- Complete input file located in: \$WEC-Sim/examples/RM3

```
Inputfile.m<br>
Solution:<br>
Solution:<br>
Solution:<br>
Solution:<br>
Solution:<br>
Solution:<br>
Solution:<br>
Solution:<br>
Solution:<br>
Solution:<br>
Solution:<br>
Solution:<br>
Solution:<br>
Polution:<br>
Polution:<br>
Polution:<br>
waves = waveClass('regular'); 
 InputFile.m<br>
date the following:<br>
simu.simMechanicsFile = 'RM3.slx';<br>
waves = waveClass('regular');<br>
waves.period = 8;<br>
waves.height = 2.5;<br>
body(1) = bodyClass('hydroData/rm3.h5');<br>
body(2) = bodyClass('hydroData/rm3.
 nputfile.m<br>
date the following:<br>
simu.simMechanicsFile = 'RM3.slx';<br>
waves.evacClass('regular');<br>
waves.height = 2.5;<br>
body(1) = bodyClass('hydroData/rm3.h5');<br>
body(2) = bodyClass('hydroData/rm3.h5');<br>
pto(1).stiffnes
body(1) = bodyClass('hydroData/rm3.h5');
body(2) = bodyClass('hydroData/rm3.h5'); 
pto(1).stiffness = 0;
pto(1).damping = 1200000;
```
### RM3 Tutorial: Step 4. Run WEC-Sim

#### Run wecSim.m

To execute the WEC-Sim code for the RM3 tutorial, type wecsim into the MATLAB Command Window. Below is a figure showing the final RM3 Simulink model and the WEC-Sim GUI during the simulation. For more information on using WEC-Sim to model the RM3 device, refer to [A1].

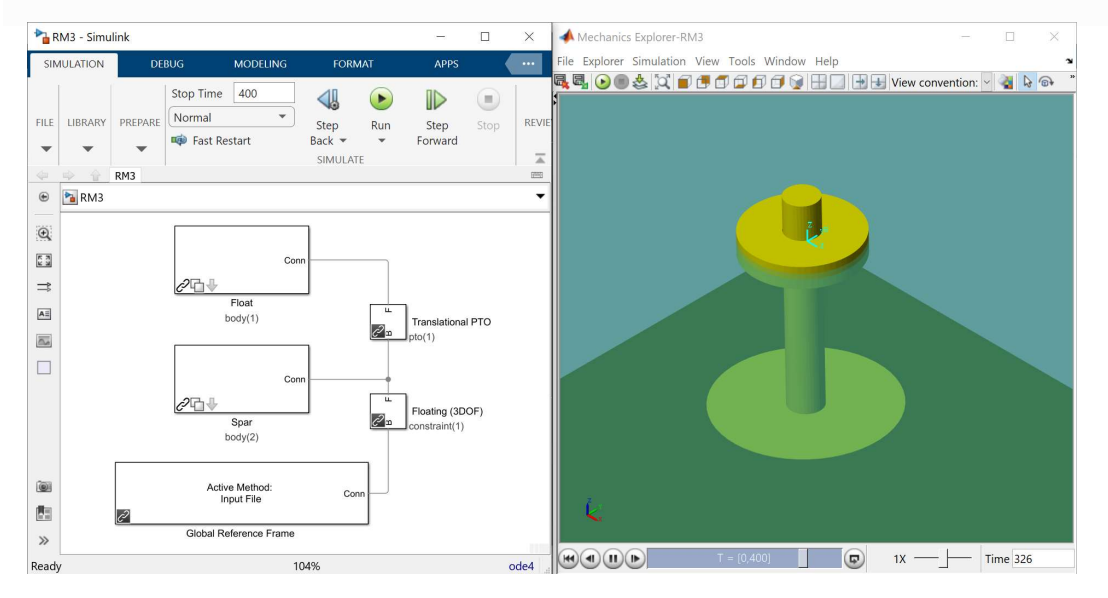

- Must execute WEC-Sim from the case directory: \$WEC-Sim/tutorials/rm3
- Type into Command Window: wecSim.m
- Mechanics Explorer should open up with RM3 simulation

### RM3 Tutorial: Step 5. Post-Processing

#### Post-processing

The RM3 tutorial includes a user Defined Functions.m which plots RM3 forces and responses. This file can be modified by users for postprocessing. Additionally, once the WEC-Sim run is complete, the WEC-Sim results are saved to the output variable in the MATLAB workspace.

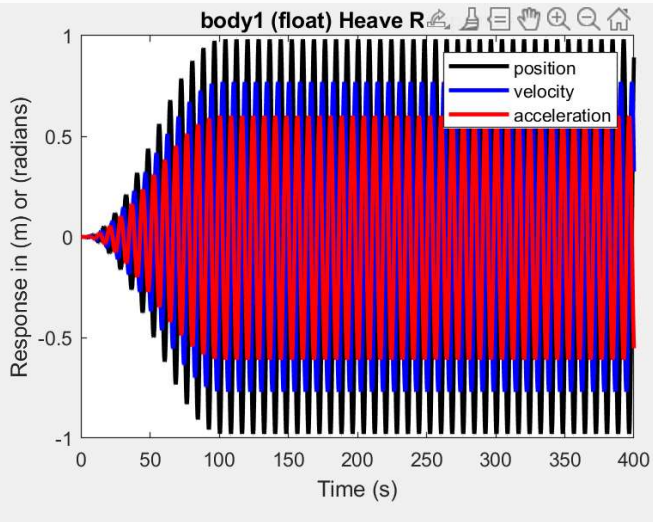

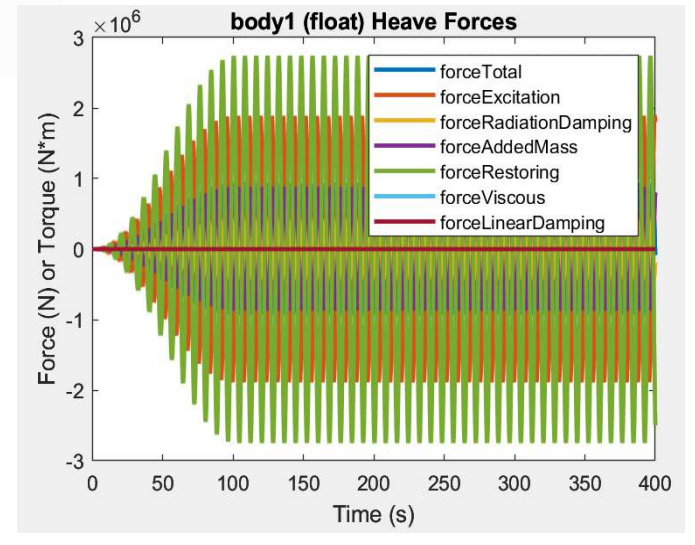

# Thank you

For more information please visit the WEC-Sim website:

#### http://wec-sim.github.io/WEC-Sim

For more information please visit the WEC-Sim<br>website:<br>http://wec-sim.github.io/WEC-Sim<br>If you have questions on this presentation please<br>reach out to any of the WEC-Sim Developers on<br>GitHub:<br>https://github.com/WEC-Sim/WEC For more information please visit the WEC-Sim<br>
http://wec-sim.github.io/WEC-Sim<br>
If you have questions on this presentation please<br>
reach out to any of the WEC-Sim Developers on<br>
Gittlub:<br>
https://github.com/WEC-Sim/WEC-Si For more information please visit the WEC-5<br>website:<br>http://wec-sim.github.io/WEC-Sim<br>lf you have questions on this presentation p<br>reach out to any of the WEC-Sim Developers<br>GitHub:<br>https://github.com/WEC-Sim/WEC-Sim<br>https For more information please visit the WEC-Sim<br>
website:<br>
If you have questions on this presentation please<br>
reach out to any of the WEC-Sim Developers on<br>
GitHub:<br>
https://github.com/WEC-Sim/WEC-Sim<br>
https://github.com/WEC To throw the state of Energy (DOE) under Contract No. DEACLE OBTO28308.<br>
Department of Energy (DOE) under Contract No. DEACLE OF THE DEVELOPMENT OF THE DEVELOPMENT OF THE UNITED STAT<br>
Department of Energy (DOE) under Contr Funding provided by the U.S. Department of Energy Office of Energy Office of Energy Office of Energy Office of Energy Channels Controlled By Channels Controlled By Channels Controlled By Channels Controlled By Channels Con views expression of the MEC-Sim discrete do not necessarily representation please<br>reach out to any of the WEC-Sim Developers on<br>GitHub:<br>https://github.com/WEC-Sim/WEC-Sim<br>https://github.com/WEC-Sim/WEC-Sim<br>https://soft.com publication, by acception, action, by acception, acception, acception, acception, acception, acception, acception, acception, acception, acception, acception, acception, acception, acception, acception, acception, acceptio license to publish or reproduce to published for reproduce the purposes. The purpose of the published form of the vertex of the purpose of the published form of the published form of the purpose of the purpose of the purpo If you have questions on this presentation please reach out to any of the WEC-Sim Developers on GitHub:

https://github.com/WEC-Sim/WEC-Sim

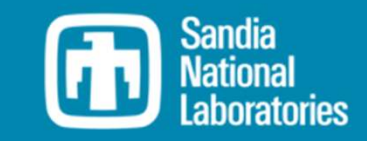